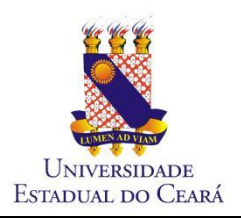

**Governo do Estado do Ceará Secretaria da Ciência Tecnologia e Educação Superior Fundação Universidade Estadual do Ceará Comissão Eleitoral**

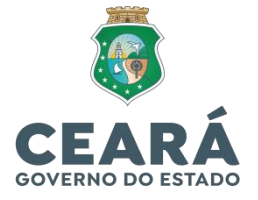

# **Perguntas e Respostas Sistema de Votação Online Helios da UECE**

### **1. Posso votar utilizando um dispositivo móvel?**

**Sim.** O sistema Helios adapta-se a qualquer tamanho de tela. Portanto, é possível votar pelo celular, tablet ou computador.

## **2. Preciso baixar algum aplicativo para acessar o sistema Helios?**

**Não.** Você pode acessar diretamente colocando o endereço da eleição (que será enviado para o email do eleitor) no seu navegador de preferência.

## **3. O sistema Helios Voting foi desenvolvido pela UECE? Que outras instituições utilizam esse sistema?**

O Sistema Helios Voting é um software aberto criado em 2009 com licença open source apache 2.0, no MIT Cryptography and Information Secirity Group e tem versão traduzida para o português e com suporte a Lightweight Directory Acess Protocol (LDAP) desenvolvida pelo IFSC. Dentre as Instituições de ensino superior que usam o Helios Voting temos: USP, UNB, IFSC, IFMG, UFMT, UFScar, dentre outras.

## **4. Preciso ter e-mail institucional para poder votar na eleição da UECE?**

**Sim.** Toda a comunicação durante o processo eleitoral se dará **exclusivamente** através do e-mail institucional **(@uece.br ou @aluno.uece.br)**. Inicialmente o eleitor receberá uma mensagem contendo: link da cabine de votação; Código de Identificação da Eleição; ID de eleitor (login); senha para a eleição; rastreador do voto. Depois de votar o eleitor receberá um e-mail de confirmação.

## **5. Como sei que sou um(a) eleitor(a) ato(a) para votar nessa eleição?**

Votam nessa eleição professores efetivos, temporários, substitutos e visitantes, servidores técnicoadministrativos e alunos de cursos de graduação (oferta regular e modalidade a distância) e de pós-graduação (especialização, mestrado e doutorado). A lista dos eleitores aptos a votar será divulgada no site da Comissão eleitoral no dia 26/10/2021.

#### **6. Sou um(a) eleitor(a), mas meu nome não consta na lista de eleitores aptos a votar. O que eu faço?**

Caso seu nome não conste na relação de eleitores aptos a votar publicada no dia 26/10/2021, você deve interpor recurso administrativo, enviando e-mail par[a comissaoeleitoral@uece.br,](mailto:comissaoeleitoral@uece.br) nos dias 27 ou 28 de outubro de 2021, informando seu vínculo (professor ou aluno), seu Curso e sua Unidade Acadêmica e, se possível, acrescentar algum documento que comprove seu vínculo (declaração de matrícula ou contracheque, entre outros).

# **7. Meu nome não consta na lista de eleitores aptos a votar e não recorri no prazo estabelecido. E agora, poderei votar no dia da eleição?**

**Não.** Neste caso o eleitor não poderá votar, pois não serão aceitas inclusões de eleitores após o período de recurso contra a lista de eleitores aptos a votar. Não haverá voto em separado.

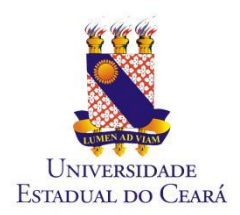

**Governo do Estado do Ceará Secretaria da Ciência Tecnologia e Educação Superior Fundação Universidade Estadual do Ceará Comissão Eleitoral**

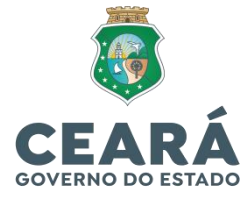

## **8. Sou eleitor(a) e não consigo votar pelo sistema Helios. O que eu faço?**

Caso tenha encontrado alguma dificuldade para votar usando o Sistema de Votação Online Helios, consulte o tutorial autoexplicativo que ficará disponível no site [www.uece.br/eleicoes.](http://www.uece.br/eleicoes) Se mesmo após consultar o tutorial autoexplicativo ainda não conseguir votar, você poderá entrar em contato com a Comissão Eleitoral o dia da eleição pelos telefones (85) 3101-9710 ou 3101-9711.

## **9. Chegou o dia da eleição e não recebi o e-mail com o link da votação na minha conta institucional.**

Confira se realmente está verificando a conta de e-mail institucional **(@uece.br ou @aluno.uece.br)** ou se o email pode ter sido encaminhado para spam ou lixeira. Se você não recebeu o e-mail, verifique se você é um(a) eleitor(a) apto a votar na listagem oficial de eleitores aptos a votar disponibilizada no site [www.uece.br/eleicoes.](http://www.uece.br/eleicoes) Caso seu nome esteja na listagem oficial de eleitores aptos a votar e após verificar corretamente sua caixa de mensagens do seu e-mail institucional você não localizou o e-mail com o link de votação, entre em contato com a Comissão eleitoral pelos telefones (85) 3101-9710 ou 3101-9711.

#### **10. Recebi o e-mail com o link da eleição, mas não consigo acessar o sistema.**

Tente usar outro navegador ou abrir uma janela anônima/privada (pressionando simultaneamente as teclas, no Google Chrome: "Ctrl+Shift+n" e no Mozilla Firefox: "Ctrl+Shift+p") e colando a URL (endereço na internet) da urna informada por e-mail.

### **11. Ainda não consegui depositar o meu voto!**

Caso nenhum dos passos anteriores viabilize a experiência do voto com sucesso entre em contato com a Comissão Eleitoral no dia da eleição pelos telefones (85) 3101-9710 ou 3101-9711.

#### **12. É possível votar mais de uma vez?**

**Sim, mas somente seu último voto valerá.** O eleitor(a) poderá votar quantas vezes quiser, dentro do período da eleição do seu curso, mas o Sistema Helios vai computar apenas o último voto depositado na urna por cada eleitor. Trata-se de uma característica do sistema Helios como mecanismo de anti-coação. Cada voto possui um rastreador de cédula e o rastreador do voto que será computado para cada eleitor(a) ficará listado na central de rastreamento de cédula de cada urna da eleição.

#### **13. Como é prestado suporte aos eleitores?**

Os eleitores poderão enviar e-mail para a Comissão Eleitoral [\(comissaoeleitoral@uece.br\)](mailto:comissaoeleitoral@uece.br) que irá analisar e tentará resolver o problema com a maior brevidade possível. Em demandas urgentes, no dia de eleição (04/11/2021 - quinta-feira) a Comissão Eleitoral também contará com uma equipe de apoio atendendo pelos telefones (85) 3101-9710 ou 3101-9711. Havendo necessidade a Comissão Eleitoral acionará o DETIC para solução do problema informado.

#### **14. Como acontece a apuração dos votos?**

Ao final do período de votação, a Comissão Eleitoral realizará a apuração dos votos, será gerado um arquivo PDF da página da apuração, bem como das verificações de cédulas da urna digital. Os resultados serão divulgados no sit[e www.uece.br/eleicoes,](http://www.uece.br/eleicoes) logo após o final da apuração.